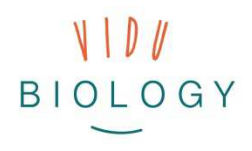

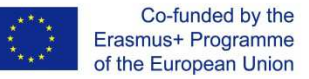

# Info-/Aufgabenblatt für Lehrkräfte // Modul 3 - Videoproduktion "Kreative Videos!"

*Hinweis: Dieses Aufgabenblatt wurde für Sie als Lehrperson entwickelt und gibt einen ersten Überblick über die Ideen für das dritte Modul. Die Aufgabenblätter sind noch nicht finalisiert und wir würden uns über Ihre Kommentare und Verbesserungsvorschläge freuen. Vielen Dank für Ihre Unterstützung.*

Das dritte Modul befasst sich mit der Videoproduktion. Die Schüler\*innen können Material (z.B. Fotos, Videosequenzen), welches sie bereits in Modul 1 und 2 erstellt haben, zusammenbringen oder als Alternative eine komplett neue Videoproduktion durchführen. Wie in den vorangegangenen Modulen sollten die Schüler\*innen möglichst selbstständig im Team arbeiten:

- **Option 1:** Fortsetzung der Arbeit aus den vorherigen Modulen (Pflanzen in den Jahreszeiten, Organismen in Aktion): Die Schüler\*innen können Fotos, Fotoserien / Videoclips (auch Zeitlupen- oder Zeitrafferaufnahmen) übernehmen und mit ergänzendem Material (z.B. Stop-Motion-Clips) erweitern. Die Produktion kann mit einer Erzählung/Story unterlegt werden; es kann ein Video zur Einführung ins Thema produziert werden; über die Integration von Titeln und Untertiteln, Grafiken etc. kann eine Botschaft vermittelt werden.
- **Option 2:** Die Schüler\*innen können an einer neuen Videoproduktion zu einem ausgewählten Thema/Inhalt arbeiten. Inhaltlich könnten sich die Schüler\*innen mit der Beantwortung wissenschaftlicher Fragen im Zusammenhang mit Vögeln, Mikroorganismen, Bestäubern und Pflanzen beschäftigen. Auch die Entwicklung eines Videos in einem lokalen Zoo oder Aquarium könnte den inhaltlichen Rahmen geben. Grundsätzlich sind jene biologischen Themen möglich, die Sie im Moment unterrichten oder planen zu unterrichten (siehe Ideen für Option 2 in der Schritt für Schritt Anleitung).

In diesem letzten Modul liegt der Fokus stark auf der eigenständigen Produktion. Schüler\*innen können auf Erfahrungen aus den vorangegangenen Arbeiten aufbauen und ihre Medien- und Kommunikationsfähigkeiten weiterentwickeln. Die folgende "Schritt für Schritt Anleitung" basiert auf dem Vorgehen einer allgemeinen Videoproduktion. Der technische Support konzentriert sich hauptsächlich auf die Videobearbeitung. Die Schüler\*innen arbeiten an einem "richtigen" Video – als Lerninstrument enthält dies mehr als nur einen Videoclip und ist eine Kombination von mehreren Videoclips mit einer Einführung, zugrunde liegenden Story, Titeln und/oder Einblendungen.

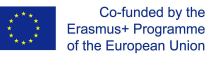

#### **Schritt für Schritt / Anleitung**

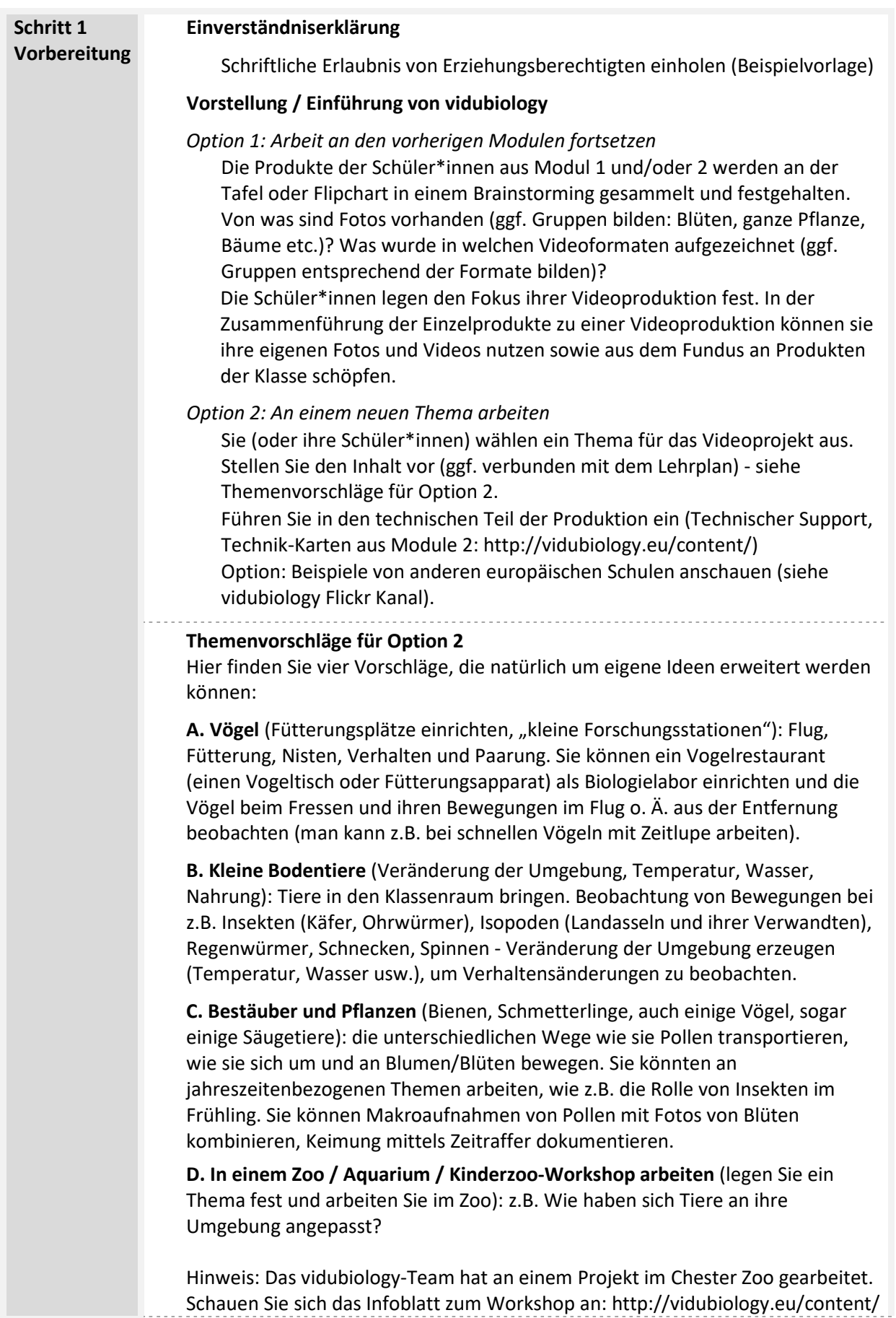

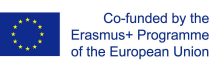

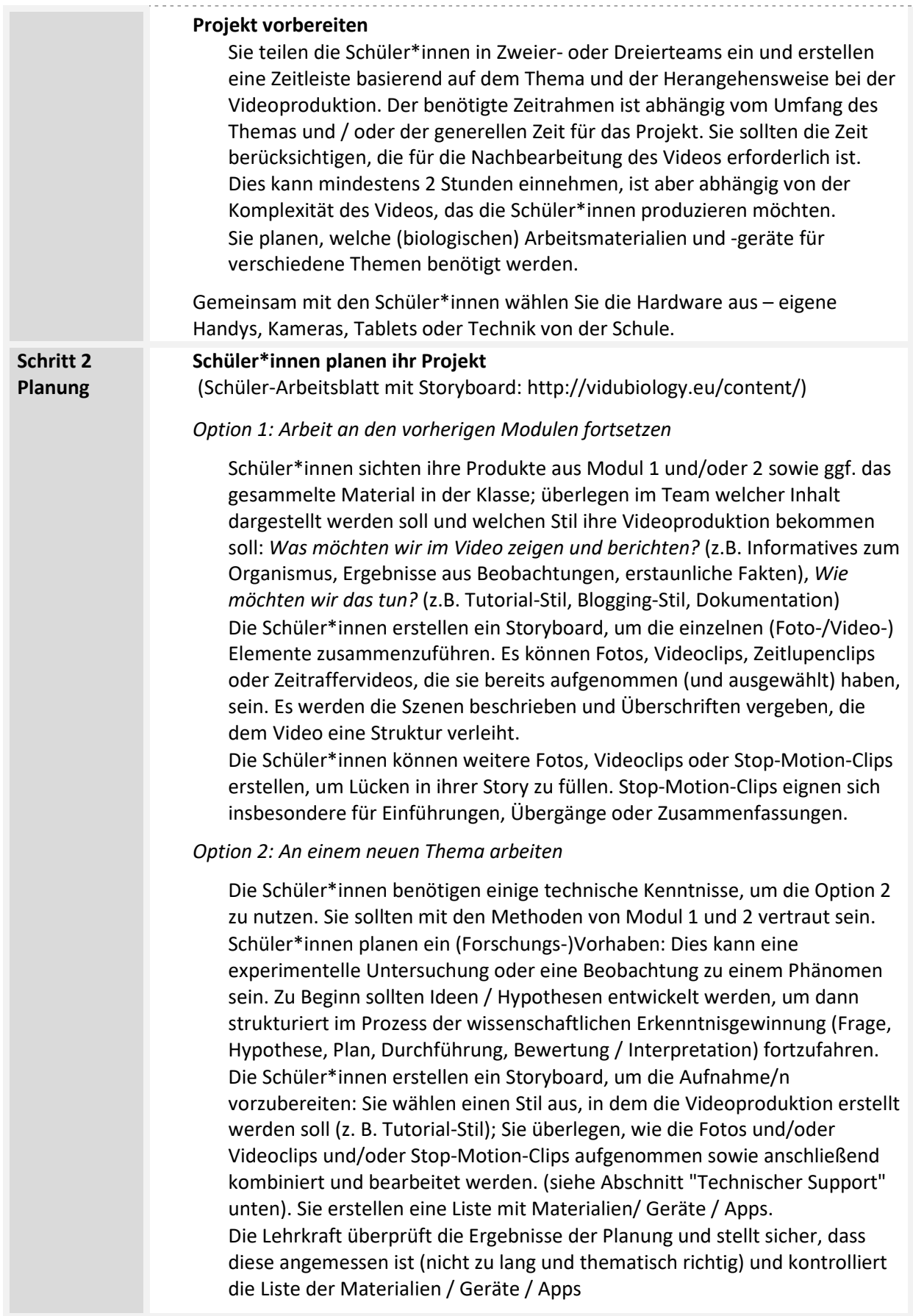

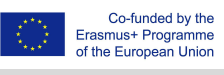

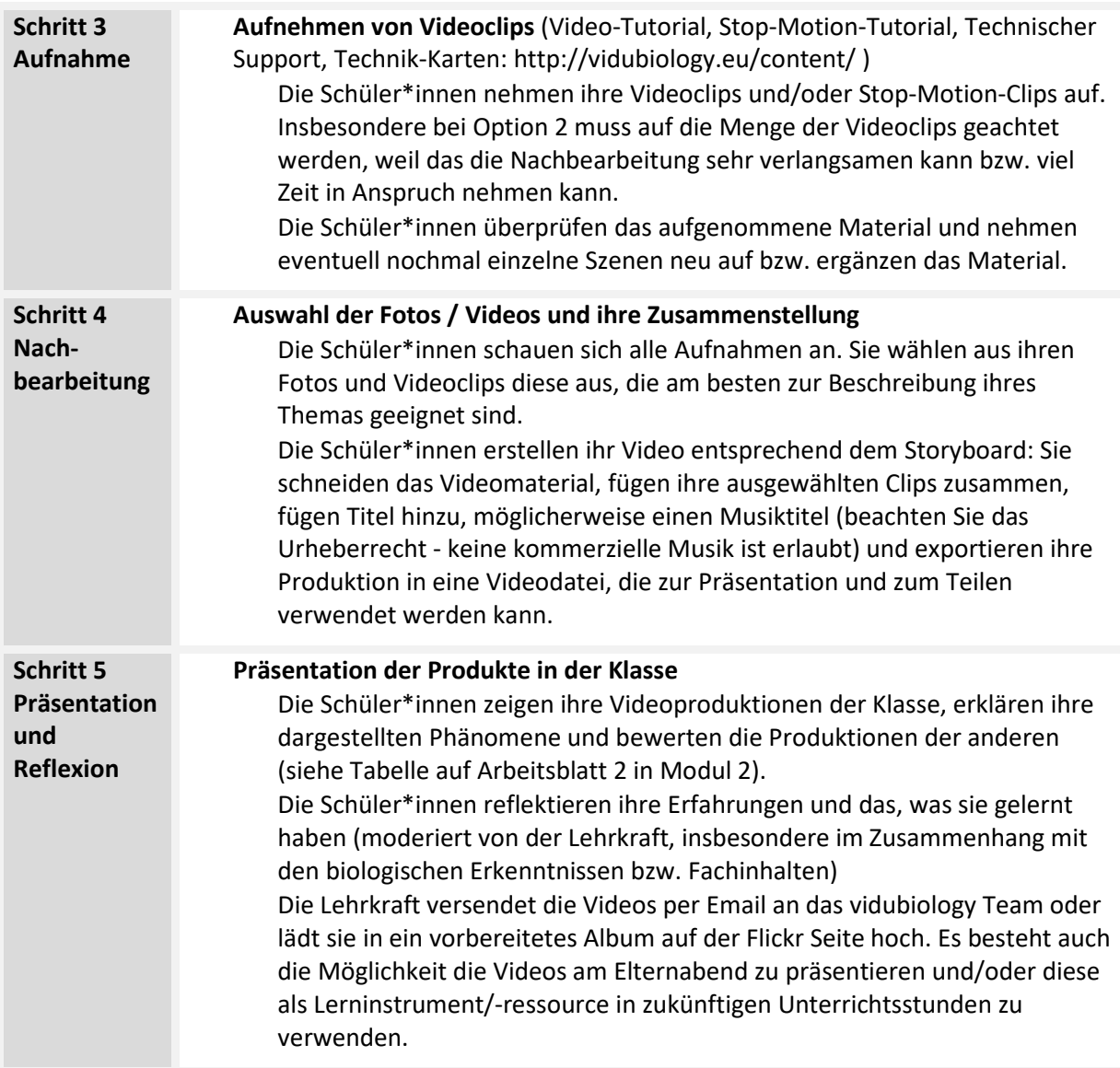

## **Ergebnisse teilen**

Es ist ein integraler Bestandteil von *vidubiology*, dass der Prozess und die Ergebnisse geteilt werden. Die fertigen Videos können auf Flickr, aber auch anderen sozialen Plattformen geteilt werden. Flickr bietet die Möglichkeit, dass man Fotos und Videos ohne Anmeldung betrachten kann. Schüler\*innen oder Klassen können ihre eigenen Konten erstellen. Wir würden uns freuen, wenn wir die Ergebnisse in unserem Flickr-Channel und unseren YouTube-Playlists aufnehmen könnten. Sie können Joel@kindersite.info kontaktieren, der Ihnen ein Album auf Flickr einrichten und beim Hochladen helfen kann.

https://www.flickr.com/photos/vidubiology https://www.youtube.com/playlist?list=PLHgH52iw\_33n17p3cVoYtjkj2-EfhCaPr

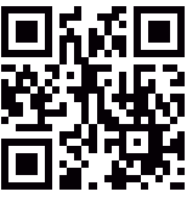

## **Technischer Support: Video-Aufnahme und -Bearbeitung**

## **Wahl der Technik für Aufnahme und Bearbeitung**

Bevor es losgeht, müssen Sie entscheiden, welche Technik Sie im Projekt nutzen möchten – mobile Technik für Aufnahme und Schnitt oder Kameras mit (Nach-)Bearbeitung am Computer. Es ist auch wichtig schon vorab zu planen, wie die Videos der Schüler\*innen hochgeladen und im Klassenraum präsentiert werden.

- **Arbeiten mit mobiler Technik (Smartphones / Tablets):** Die Schüler\*innen nehmen ihre Videoclips mit mobilen Endgeräten auf und können das Material sofort bearbeiten. Das beschleunigt den Prozess, die Kamera ist jedoch teilweise eingeschränkter. Als Videobearbeitungssoftware empfehlen wir PowerDirector (Android) oder iMovie (Apple). Nach der Bearbeitung muss der Videoclip exportiert und eine neue Videodatei erstellt werden. Dies ist der gleiche Vorgang, der im Video-Tutorial zu den Fotogeschichten gezeigt wird.
- **"Klassischer Ansatz":** Arbeiten mit Kameras für die Aufnahme (Videokameras, Fotokameras mit Videofunktion) und Computern für die Nachbearbeitung: Die Schüler\*innen nehmen ihre Videoclips mit einer Kamera auf und übertragen das Material anschließend auf einen Computer. Zu den Softwarelösungen gehört iMovie (MacOS) oder Movie Maker / Animotica / Adobe Premiere Clip (Windows 10 Store).

## **Videos schneiden (Nachbearbeitung / Postproduktion)**

Videobearbeitung ist der kreative Prozess, bei dem Fotos, Videoclips, Grafiken, Musik, Sounds und Titel ausgewählt sowie zusammengestellt und in einer neuen Videodatei zusammengefasst werden. Es ist wichtig, dass die Schüler\*innen in Teamarbeit Ideen reflektieren und im Videoschnitt zusammenarbeiten. Im Sinne der Medienpädagogik erlernen sie Schritt für Schritt wie thematische Intentionen erstellt und verstanden werden.

Dabei werden die Schüler\*innen normalerweise diesen Prozess durchlaufen:

- Videomaterial **importieren**
- Videomaterial **bearbeiten**
- fertige Produktion in eine neue Videodatei **exportieren**

Videobearbeitung ist zeitaufwändig. Sie müssen entscheiden, ob dies während der Unterrichtszeit oder außerhalb des Unterrichts durchgeführt wird.

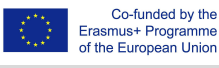

## *Importieren*

Zuerst müssen alle Quelldateien (Videoclips, Fotos, Grafiken, Musikclips und Soundclips) vorbereitet werden, indem Sie diese in einen Projektordner kopieren. Wenn Sie eine Kamera verwendet haben, muss diese an den Computer angeschlossen (normalerweise über ein USB-Kabel) oder die Speicherkarte in den Kartenleser des Computers eingelegt werden (wenn der Computer über keinen Leser verfügt, benötigen Sie einen separaten Kartenleser). Wenn Sie mit mobilen Geräten ihr Material aufgenommen haben, haben Sie alles ohne zusätzlichen Arbeitsaufwand bereit. Möglicherweise müssen Sie nur herausfinden, wo Ihr Gerät Ihre Aufnahmen gespeichert hat und ob sich die benötigten Apps zur Bearbeitung auf dem Gerät installiert sind.

## *Bearbeiten*

Jetzt kann die Nachbearbeitung beginnen: Man geht zum Plan /Storyboard zurück und legt die Videos und Fotos je nach Funktionsweise der Software auf die Zeitleiste oder in die Sammlung. Sehen Sie sich ständig die Entwicklung Ihres Videos an - kürzen Sie Fotos / Videoclips, indem Sie sie "zuschneiden", ändern Sie die Reihenfolge der Fotos / Videoclips. Dann kann man Musik und Sounds hinzufügen und die Bilder dazu anpassen. Fügen Sie mindestens einen Titel für den Anfang und für das Ende hinzu. Zusätzliche englische Untertitel helfen der Verständigung in Europa. Beachten Sie das Urheberrecht von Bildern und Musik. Es wird immer schwieriger, Musik zu finden, die online verwendet und veröffentlicht werden kann. Wenn Sie Zugriff auf Musiker oder eine Musikgruppe in Ihrer Schule haben und diese ihnen kurze Sounds erstellen können, ist dies bei weitem die beste Option. Kommerzielles Material darf unter keinen Umständen verwendet werden. Hier kann man rechtliche Konsequenzen riskieren.

## *Exportieren*

Wenn Sie mit Ihrem Video zufrieden sind, können Sie es exportieren. Dies ist ein Prozess, der als "Rendern" der Produktion in eine neue Videodatei bezeichnet wird. Alle Softwarepakete bieten Voreinstellungen an, in denen man die Qualität und das Format des Videos auswählen kann. Oft gibt es eine "Empfehlungs" - Option. Je höher die Komprimierung, desto niedriger das Dateiformat, aber auch die Qualität. Wählen Sie eine Option, die Ihren Wünschen entspricht. Dateiformate basieren normalerweise auf dem MP4-Container.

Die Datei kann man direkt freigeben, in der Klasse zeigen oder auf der Schulwebsite oder in einem Album im vidubiology Flickr-Konto oder in einem anderen Online- / Social-Media-Kanal hochladen.

Viel Erfolg mit dem Projekt!

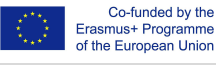